# 2 - Coordonnées

Il y a plusieurs façons d'é
rire les oordonnées d'un point (ou d'un ve
teur) ; les deux plus ourantes sont  $A(3,-2)$  et  $A(3,-2)$ . Les anglo-saxons qui utilisent le point comme séparateur décimal se ontentent de la virgule entre l'abs
isse et l'ordonnée ; nous sommes obligés d'utiliser le point-virgule pour séparer des nombres qui contiennent déjà une virgule :  $B(2, 5; 3)$ .

Mais il peut être pratique pour plus de lisibilité, et pour faciliter les calculs entre les abscisses et les ordonnées (voire les cotes), d'écrire les coordonnées « en colonnes » :  $A\left(\begin{array}{c} 3 \ 0 \end{array}\right)$ .

−2 Certains préfèreront un trait vertical :  $A \begin{bmatrix} 3 \end{bmatrix}$ 

−2 . Il existe en IATEX différents environnements qui permettent de faire ce que l'on veut.

### 1 Première méthode avec pmatrix

Une écriture comme  $A\begin{pmatrix} 3 \end{pmatrix}$ −2 s'obtient en utilisant l'environnement pmatrix :

```
$A
\ddot{\phantom{p}}- \cdots\end{pmatrix}$
```
On peut retenir que le  $p$  de pmatrix signifie  $\ast$  parenthèses ».

L'environnement pmatrix n'est valide qu'en mode mathématique, d'où la présen
e du \$ avant d'appeler l'environnement, et la présen
e du même \$ quand on en sort.

On crée en fait une matrice d'une colonne et de deux lignes, le passage d'une ligne à une autre se faisant par \\.

Pas de problème dans un repère de l'espa
e où l'on aura A  $\sqrt{ }$  $\mathcal{L}$ 3 −2 7  $\setminus$ en ra joutant une troisième ligne.

## 2 Deuxième méthode ave array

Une écriture comme  $A \begin{bmatrix} 3 \end{bmatrix}$ −2 s'obtient en utilisant l'environnement array.

Cet environnement permet d'écrire des tableaux en mode mathématique. Si on veut écrire du texte présenté sous forme de tableau, on utilisera l'environnement tabular. Voi
i e qu'il faut entrer :

```
$A
\begin{array}{|
}
- \cdots\end{array}$
```
Le c en paramètre signifie que les nombres seront centrés ; on peut les aligner à gauche (en entrant 1 comme left à la place du c) ou à droite (avec r comme right).

Le | devant le c permet de tracer le trait vertical à gauche : si on veut également un trait à droite, on entrera  $\{|c|\}.$ 

En fait, si on entre exactement ce qui est au dessus, on obtient  $A \begin{bmatrix} 3 \end{bmatrix}$ −2 ce qui n'est pas très beau! Il faut donc séparer le nom du point (ou du vecteur) et le trait vertical par une espace (en matière d'imprimerie, le mot « espace » est du genre féminin).

Il existe plusieurs espa
ements possibles en mode mathématique ; en voi
i trois, du plus petit au plus grand : \, \; \ $\sqcup$  (attention : le  $\sqcup$  signifie  $\ast$  appui sur la barre d'espacement  $\ast$ !)

Don en tapant  $$A\$ ; \begin{array}{|
}  $3 \sqrt{ }$ -2 \end{array}\$ on obtient  $% \left\vert \cdot \right\vert$ 3 −2

### 3 Autres environnements

Il existe d'autres environnements matriciels qui peuvent être intéressants en d'autres circonstances :

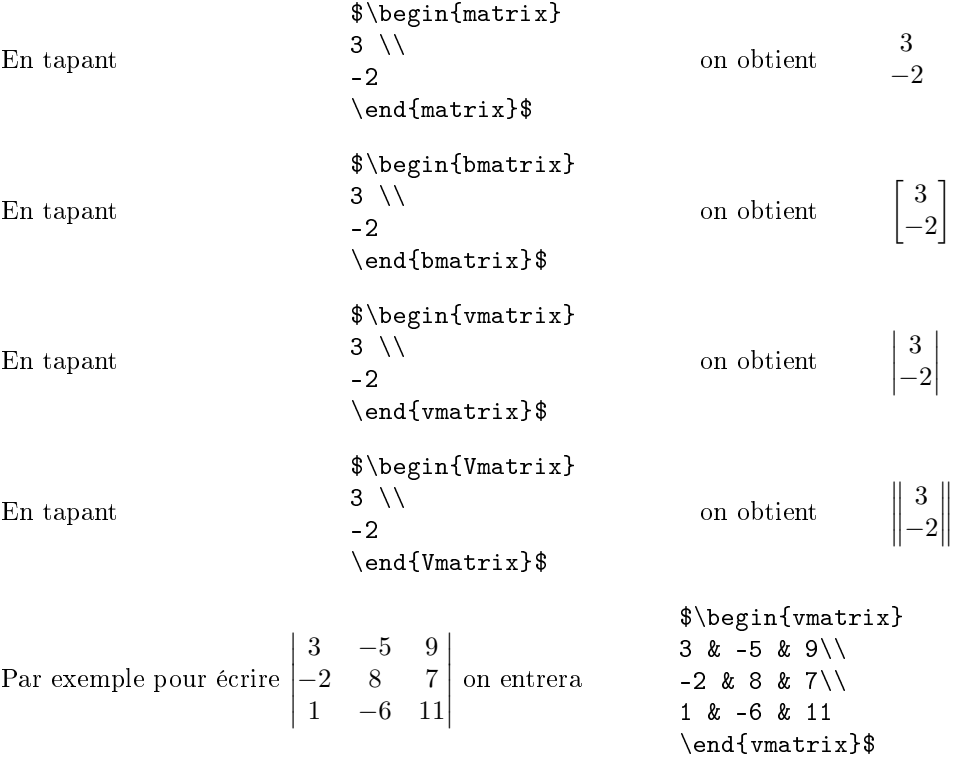

Au passage, on voit que & est le séparateur de olonnes dans un tableau ou une matri
e.

## 4 Automatisation

C'est bien joli tout ça, mais s'il faut taper des hoses du style

```
$A
\begin{pmatrix}
3 \sqrt{ }-2\end{pmatrix}$
```
 $\odot -8 - \odot$ 

chaque fois qu'on veut écrire les coordonnées d'un point, on n'a pas fini (et on regrette de s'être mis à  $\text{IATEX}$ !!!).

Mais non !

Justement L<sup>A</sup>T<sub>E</sub>X permet de créer des commandes qui automatisent ce que l'on écrit souvent. On va donc créer une commande que l'on va appeler coo, qui va nécessiter deux paramètres (l'abs
isse et l'ordonnée) et qui va automatiquement é
rire les oordonnées omme on le souhaite. Il faut donc écrire dans le préambule (avant le *\begin{document})* :

```
\neq (2]
{
\begin{pmatrix}
#1 \setminus#2
\end{pmatrix}
- Դ
}
```
On a ainsi défini une nouvelle commande coo à deux paramètres (c'est ce que veut dire [2]), qui s'appellent #1 et #2; on affectera ces paramètres en mettant les valeurs souhaitées entre accolades. On utilise cette commande en écrivant par exemple  $A\coo{3}{-2}\$ , ce qui donne le résultat espéré  $A\left(\begin{array}{c} 3 \end{array}\right)$ −2  $\setminus$ 

Pour l'espace, on va définir une nouvelle commande (à trois paramètres) cooe ainsi :

```
\neq (2)
       {
       \begin{pmatrix}
      #1 \setminus#2 \backslash\end{pmatrix}
       }
 3
−2
 7
   \setminus\int cn tapant \psiA\zetacooe\zetaco\zeta\zeta \zeta\zeta\zeta\zeta\zeta\zeta
```
La définition d'une commande peut se faire sur une seule ligne

 $\sqrt{ }$  $\mathcal{L}$ 

```
\newcommand{\cooe}[3]{\begin{pmatrix} #1 \\ #2 \\ #3 \end{pmatrix} }
```
mais 'est nettement moins lisible.

qui permettra <sup>d</sup>'obtenir A

On peut créer des commandes sans paramètre, comme la commande \R pour écrire rapidement R :

#### \newcommand{\R}{\mathbb R}

Personnellement, dans mes textes, j'écris **R** (en gras) pour l'ensemble des réels, réservant la double barre à l'écriture manuscrite; ma commande \R est donc :

#### $\newcommand{\R}{\mathbf{R}$

Enfin il faut savoir que, dans une nouvelle commande, on ne peut pas passer plus de 9 paramètres, mais on travaille rarement dans un espa
e de dimension supérieure à 9...